## **Technisches Datenblatt FSC-M240-MX**

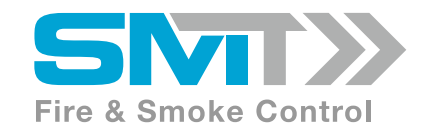

**Intelligenter Matrix Regler FSC-M240-MX für Brandschutz- und Entrauchungsanwendung mit Matrix-Aufbau. Steuert und überwacht bis zu 240 motorisierte Brandschutz- oder Entrauchungsklappen, 60 Szenarien und bis zu 35 Ventilatoren. Integration in ein Gebäudeleitsystem via BACnet IP; MS/TP und Modbus möglich.**

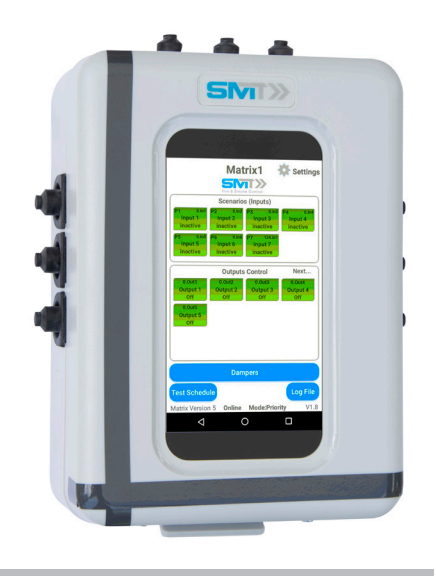

## **Inhaltsübersicht**

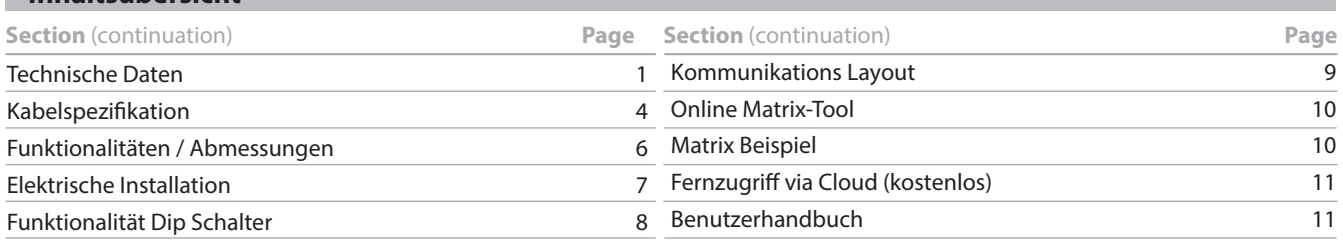

## **Technische Daten**

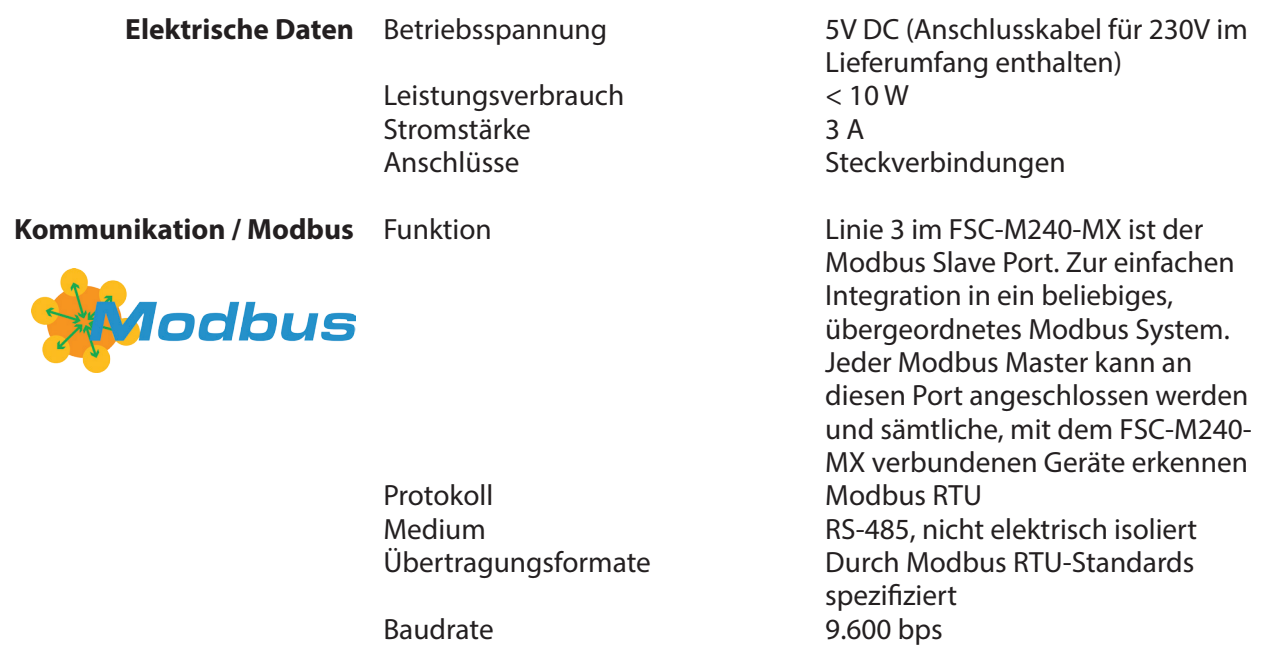

# **Technisches Datenblatt FSC-M240-MX**

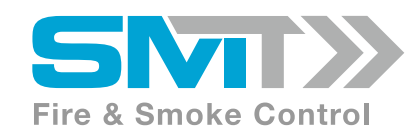

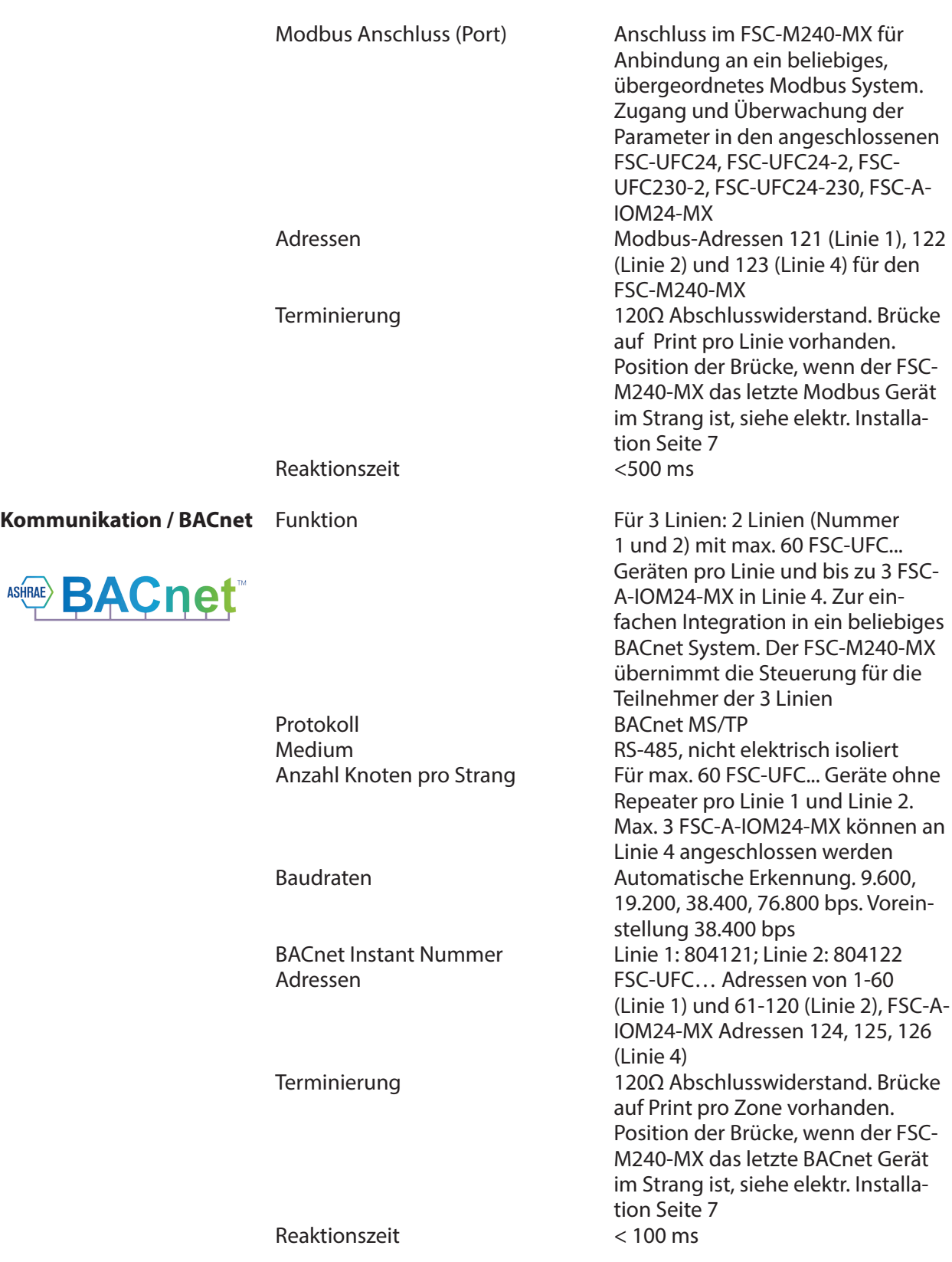

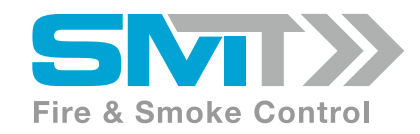

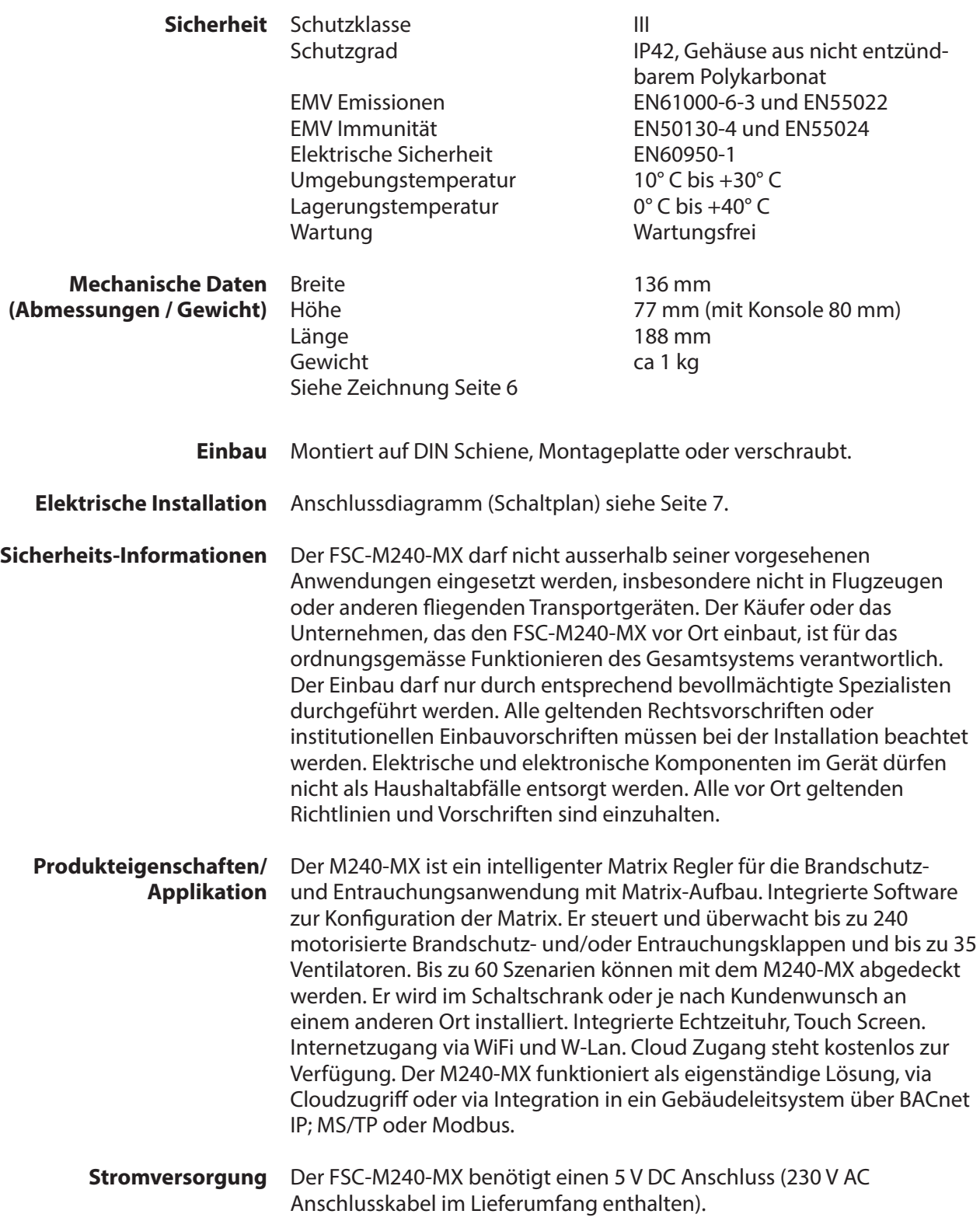

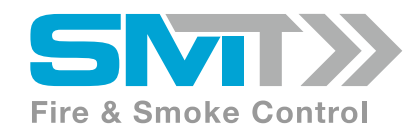

## **Kabelspezifikation**

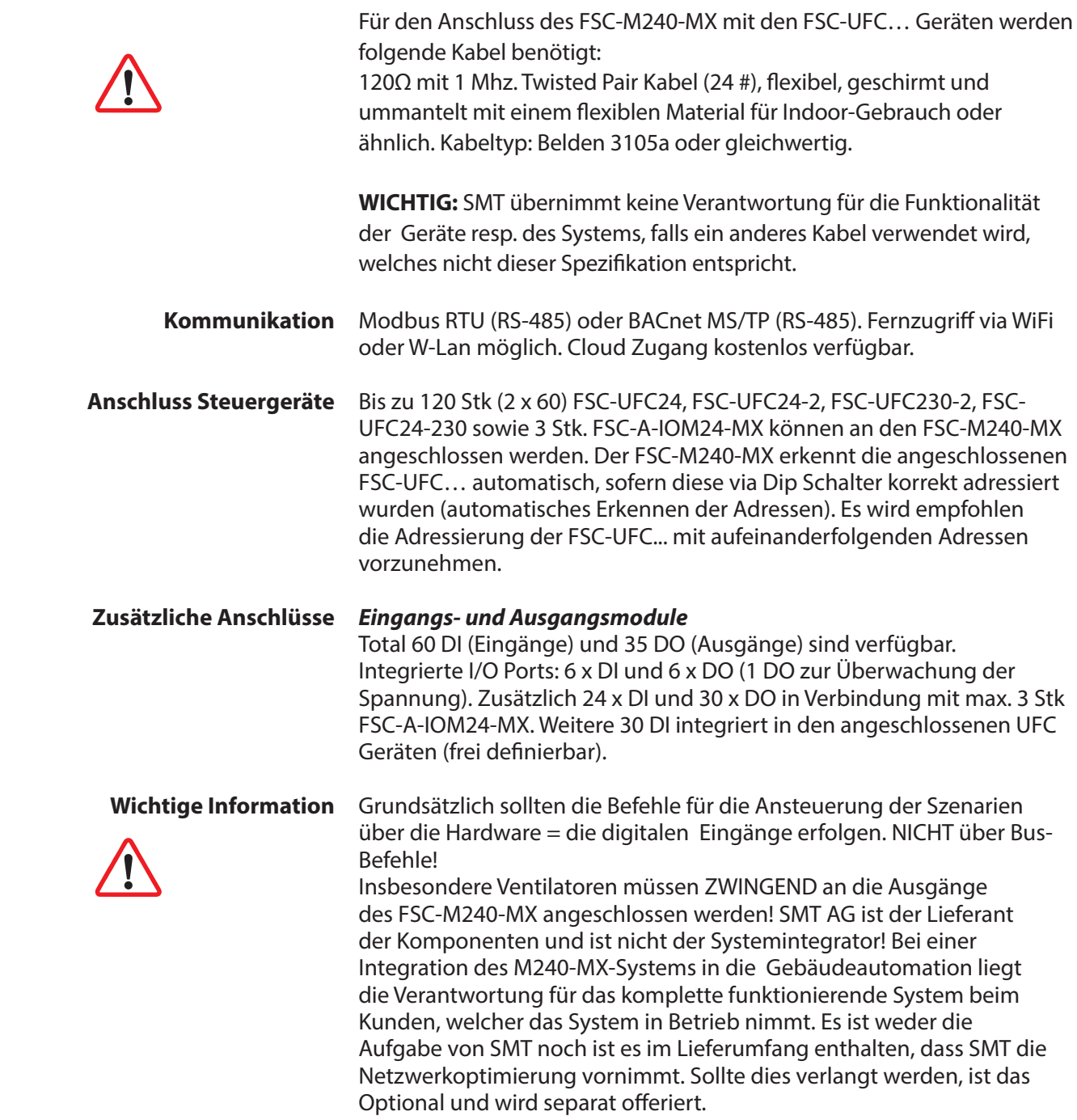

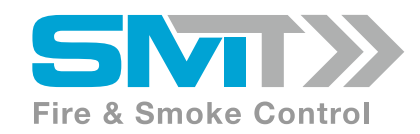

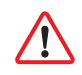

 **Korrekte Handhabung** Der Bildschirm ist mittels 3 Kabeln mit dem Body / IO-Einheit verbunden. Diese Kabel sollten NICHT aus den Terminals entfernt werden. Sollte die Bildschirmeinheit dennoch vom Body getrennt werden müssen, MUSS zuerst die Spannungsversorgung vom Controller getrennt werden! Anschliessend nehmen Sie die 3 Stecker sorgfältig aus dem PC-Board im Body / IO-Einheit des Controllers. Die Spannungsversorgung MUSS getrennt werden, bevor die Stecker wieder montiert werden. 1

## **WICHTIG: Bitte die Elektronik in der Bildschirmeinheit nicht**

**berühren.** Eine sorgfältige Handhabung des Controllers ist die Voraussetzung für eine einwandfreie Funktion. Die Bildschirmeinheit muss bei der Inbetriebnahme mit einem Halter an der Seitenöffnung im Gehäuse aufgehängt werden. Sie darf nicht an den Flachkabeln hängen gelassen werden.

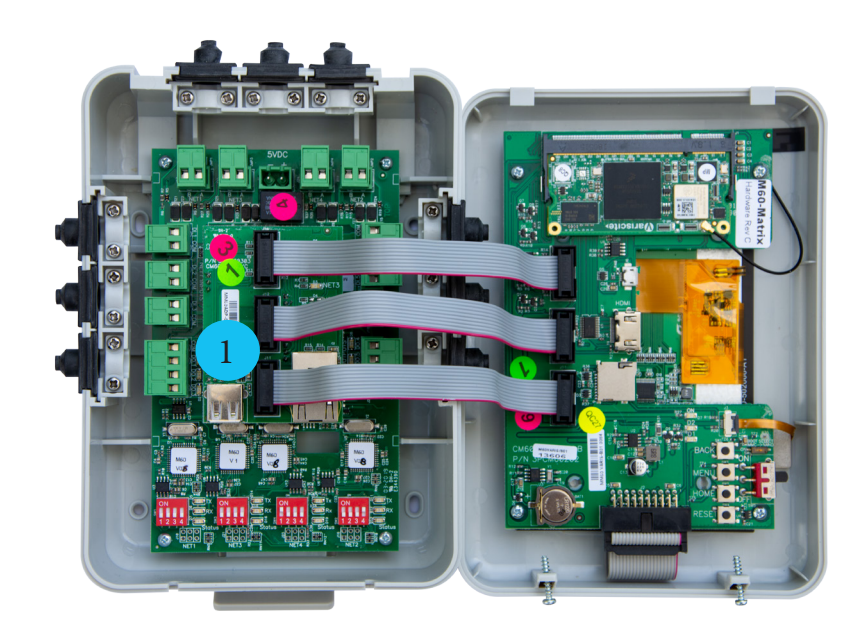

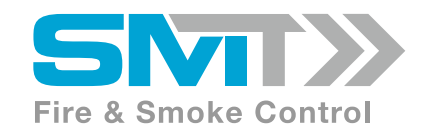

## **Funktionalitäten / Abmessungen**

*Funktionalitäten*

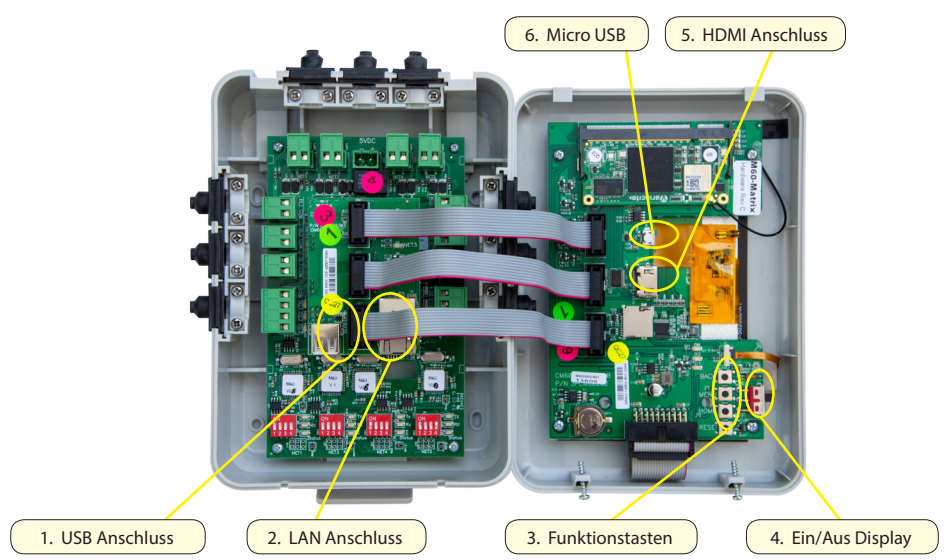

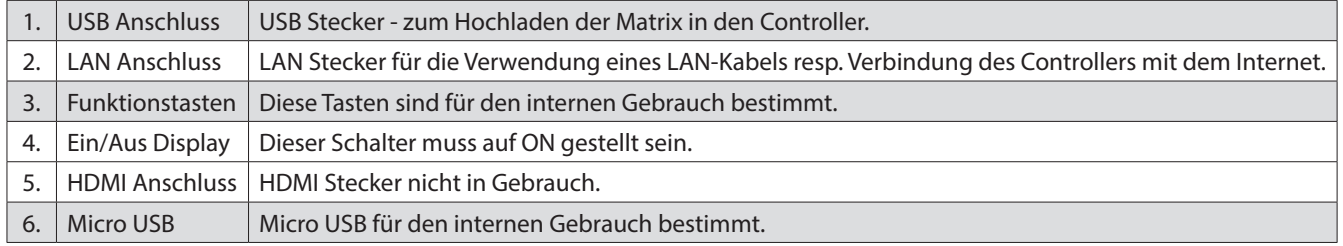

## *Abmessungen*

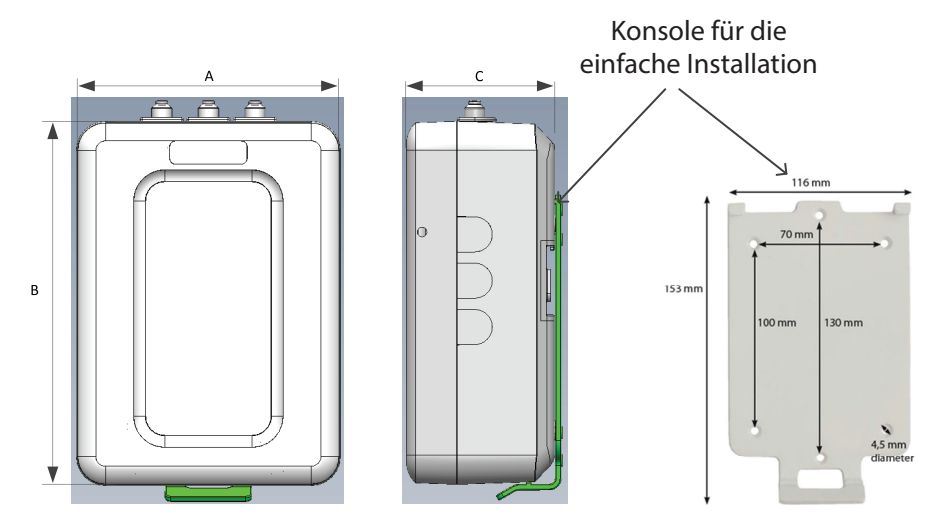

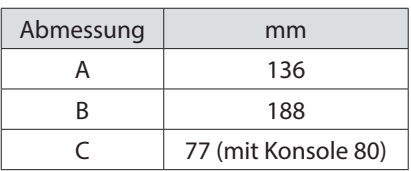

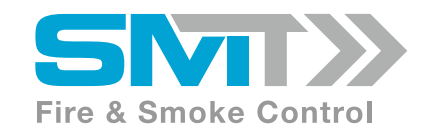

## **Elektrische Installation**

## *Allgemeine Information*

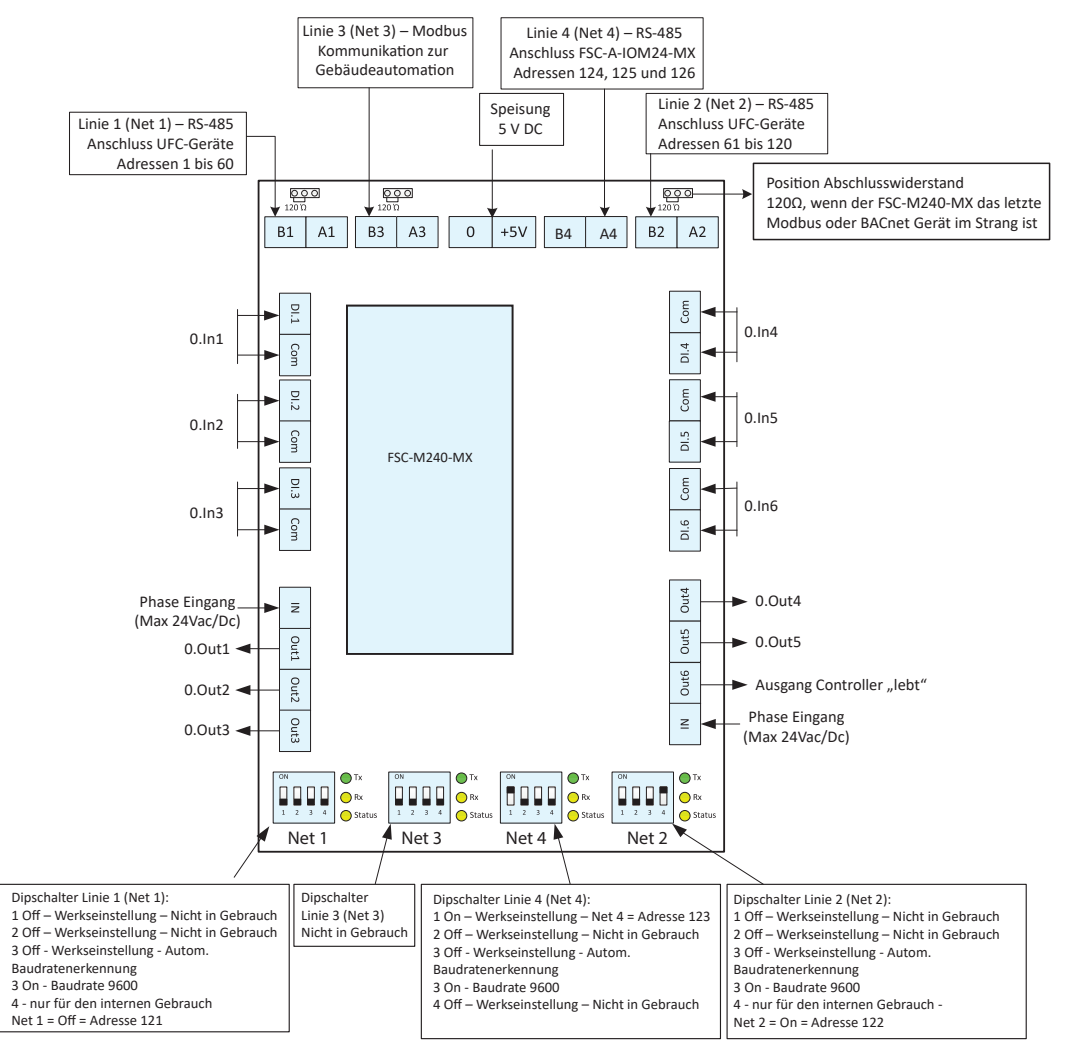

### **Modbus Slave Line 3 (Net 3):**

Linie 3 am FSC-M240-MX ist der Modbus Slave Port. Zur einfachen Integration in ein beliebiges Modbus Netzwerk. Jeder Modbus Master kann an diesen Port angeschlossen werden und sieht alle am FSC-M240-MX angeschlossenen Geräte.

### **Digitale Eingänge**

DI.1 - DI.6 sind Szenario-Eingänge (Alarm). Die Logik des betreffenden Szenarios ist im FSC-M240-MX programmiert.

## **Digitale Ausgänge**

Out.1 - Out.5 sind Ausgänge, welche vom Szenario gem. Matrix aktiviert werden. Sie werden z.B. verwendet um externe Geräte wie Ventilatoren zu aktivieren / deaktivieren.

Out.6 ist der "Controller lebt" Ausgang. Sobald der FSC-M240-MX eingeschaltet ist, ist der Ausgang aktiv. Fällt die Spannung zum Controller aus, wird das Ausgangssignal unterbrochen. Dies hat keinen Zusammenhang mit der Logik der Matrix.

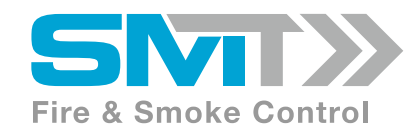

## **Funktionalität Dip Schalter**

**Voreinstellung Linie 1 (Net 1):**

## **Voreinstellung Linie 2 (Net 2):**

Für den korrekten Betrieb des FSC-M240-MX muss der Dipschalter 4 der Zone 2 (Net 2) IMMER auf EIN stehen.

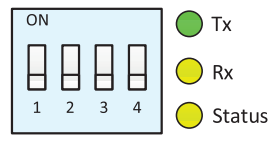

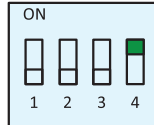

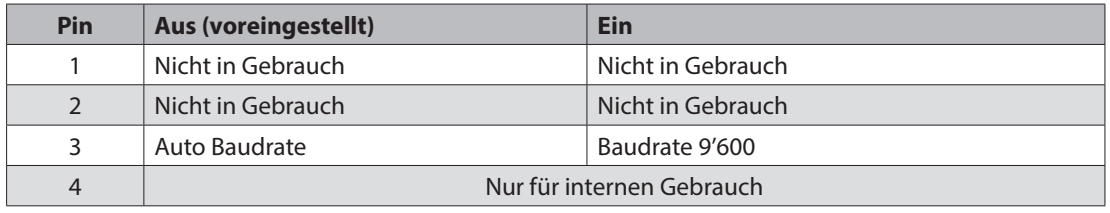

## *Linie 3 (Net 3)*

Modbus: Fest eingestellte Baudrate 9'600 bps.

## **Voreinstellung Linie 4 (Net 4):**

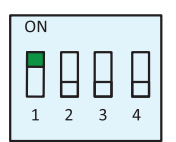

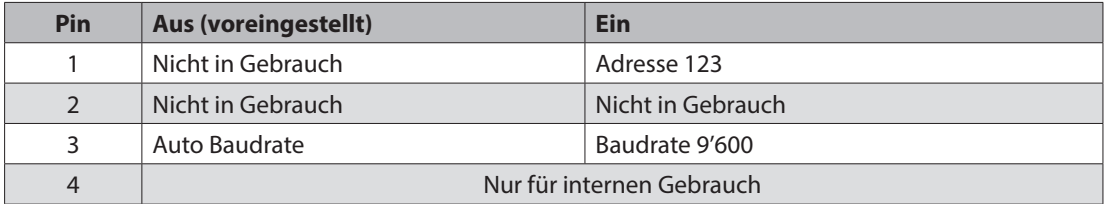

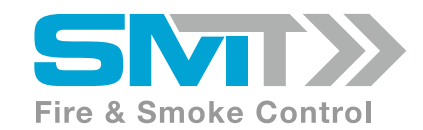

#### **Kommunikations Layout**

### *BACnet MS/TP, Modbus RTU*

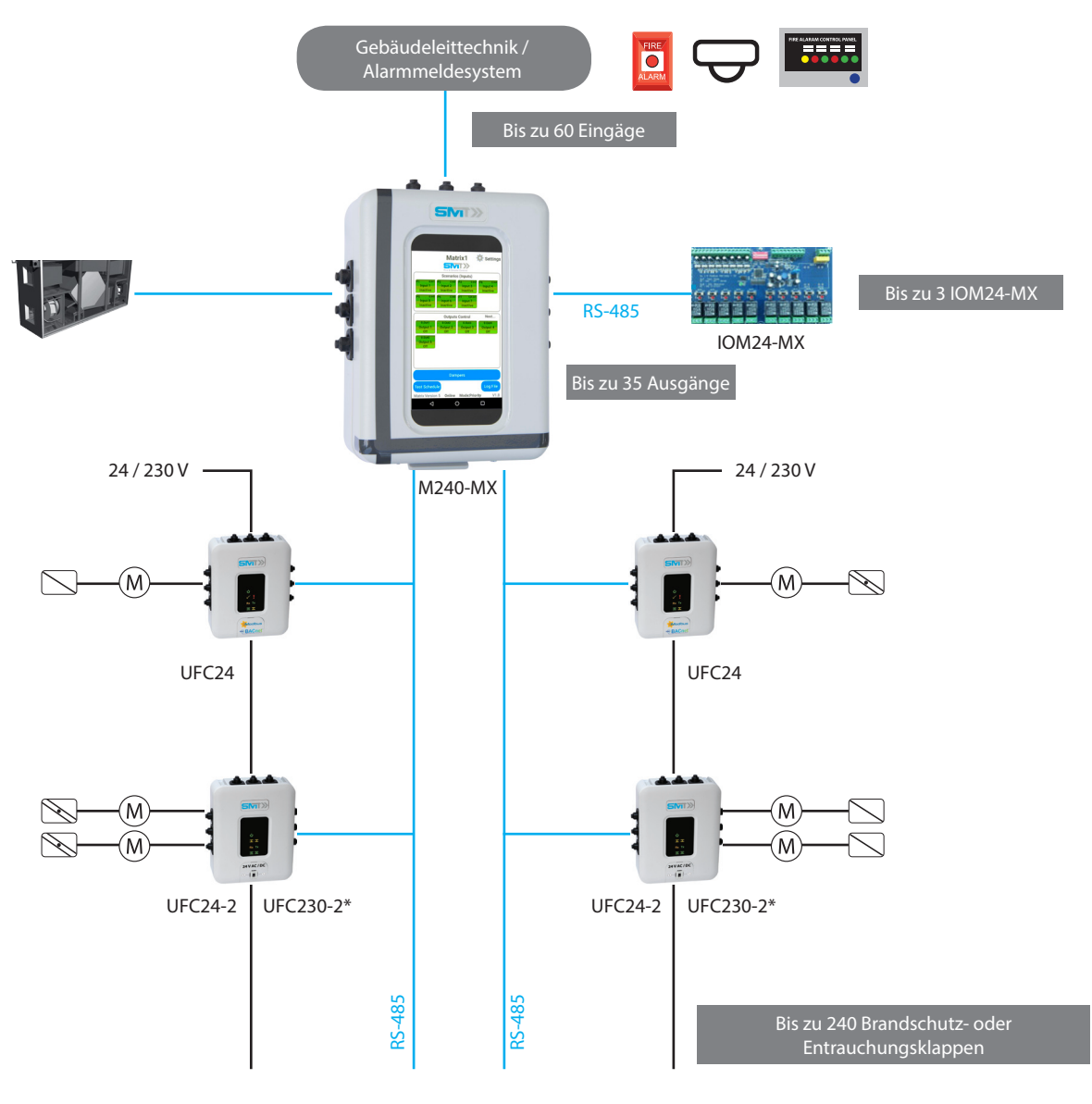

## **Zusammenfassung:**

- Bis zu 60 Eingänge / Szenarien
- y Bis zu 35 Ausgänge (z.B. Ventilatoren)
- y Bis zu 240 Brandschutz- oder Entrauchungsklappen
- y 3 Linien (Linien 1 und 2: bis zu 60 UFC-Geräte / Linie. Linie 4: bis zu 3 IOM24-MX
- Modulare Erweiterung via IO-Karten gem. Projektspezifikationen (bis zu 3 IOM24-MX)
- Individuelle Ansteuerung von 2 Klappen mit den UFC24-2 / UFC230-2
- UFC-Geräte sind für den Anschluss von 24 V und 230 V Antrieben verfügbar (24 V: UFC24, UFC24-2; 230 V: UFC24-230, UFC230-2)
- UFC24 und UFC24-2 für Brandschutz- und Entrauchungsklappen. \*UFC230-2 nur für Brandschutzklappen

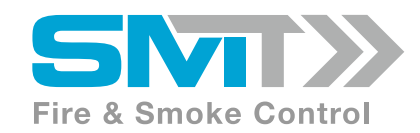

## **Online Matrix-Tool**

- Die Konfiguration der Matrix erfolgt über das internetbasierte, einfach zu handhabende und intuitive Online-Tool. Die Konfiguration und jegliche Anpassungen können jederzeit und unabhängig vom FSC-M240-MX Controller vorgenommen werden
- Das Hochladen kann jederzeit im Projekt über das Internet oder einen USB-Stick erfolgen
- Projektanpassungen und neue Matrixversionen können unabhängig von der bereits operativen Anwendung jederzeit erstellt und hochgeladen werden
- Bis zu 10 Personen können an derselben Matrix arbeiten
- Es können nur bestätigte und unterzeichnete Versionen auf den Controller hochgeladen werden
- Verschiedene Funktionen wie das Testen der Szenarien (automatisch und manuell), Prioritätsklappeneinstellungen, Verzögerungseinstellungen für die Ausgänge etc sind vorprogrammiert und vorhanden
- Für weitere Informationen zu den Details der Anwendung und den verschiedenen Optionen (z.B. Prioritätseinstellungen, Alarmausgänge usw.) verweisen wir auf das separate Benutzerhandbuch

#### **Matrix Beispiel**

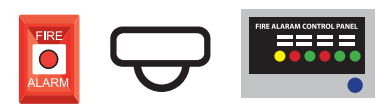

**Eingänge / Szenarien (bis zu 60)**

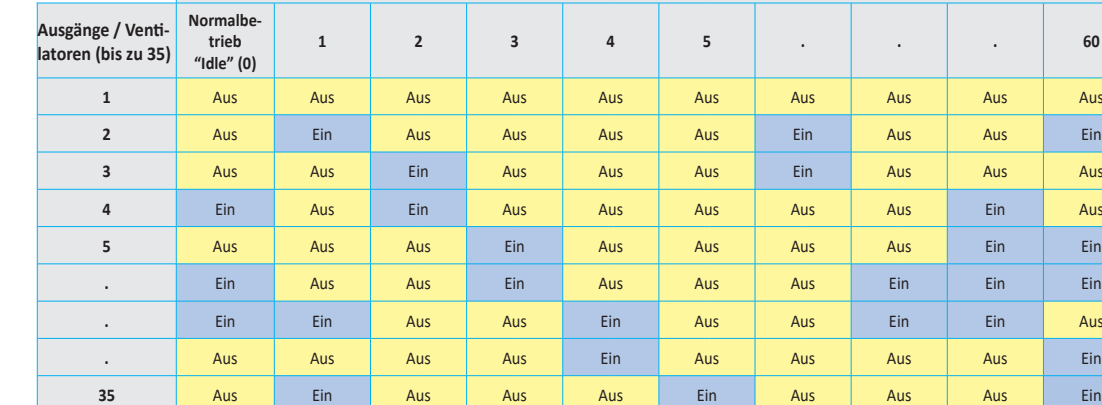

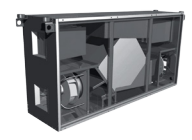

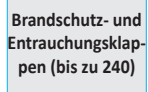

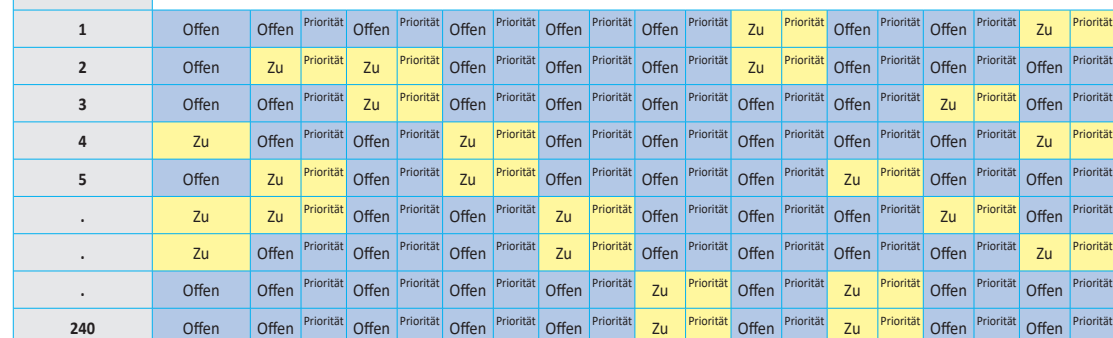

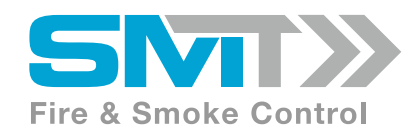

## **Fernzugriff via Cloud (kostenlos)**

Es besteht die Möglichkeit auf den FSC-M240-MX via Cloud zugreifen zu können (kostenlos).

Vorteile Fernzugriff via Cloud:

- Jederzeit Zugriff zu jedem Projekt möglich, ohne vor Ort gehen zu müssen => Beschwerden, Service Anrufe
- Testberichte und Alarmmitteilung werden automatisch an definierte Emailadressen gesandt
- Nur eine Person wird für das Testen der Klappen benötigt (Bestätigung während der physischen Inspektion via Mobiltelefon möglich -> wir automatisch im Testprotokoll festgehalten)
- The integrierte Service App erlaubt Fernzugriff zu Service- und Analysezwecken

## *Bitte kontaktieren Sie uns für weitere Details.*

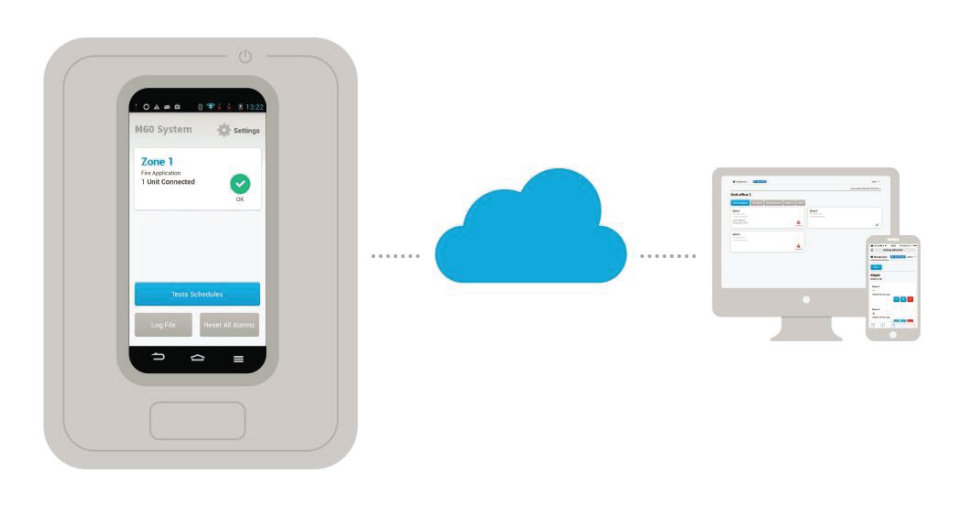

#### **Benutzerhandbuch**

Für mehr Informationen in Bezug auf die Konfiguration / Handhabung des FSC-M240-MX oder über den Aufbau der Matrix etc. verweisen wir auf das Benutzerhandbuch und die Datenblätter der einzelnen FSC-UFC... Geräte.

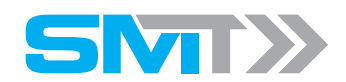

Systems & Modules Technology AG Bachtelstrasse 32 CH-8636 Wald Switzerland Phone: +41 55 241 10 20 Mail: info@smtec-ag.ch